# Reboot a Device using the Cisco Business Mobile App

### Objective

This article shows how to perform a reboot or do a factory reset on Cisco Business hardware using the Cisco Business Mobile Application.

# **Applicable Software | Version**

Cisco Business Mobile App | 1.0.24 (link to Apple App Store)

# System Requirements for Cisco Business Mobile app

The Cisco Business Mobile app is supported on Apple iOS-based devices running iOS version 13.0 and above.

The following Cisco Business devices can be managed by the Cisco Business Mobile app:

- Cisco Business 220 Series Smart Switches
- Cisco Business 250 Series Smart Switches
- Cisco Business 350 Series Managed Switches
- Cisco Business 100 Series Access Points
- Cisco Business 100 Series Mesh Extenders
- Cisco Business 200 Series Access Points

### **Reboot a Device**

#### Step 1

Once you log into your Cisco Business Mobile Application, select Network Devices.

| All Sites                                                                        | Lab            | 4                   |  |  |
|----------------------------------------------------------------------------------|----------------|---------------------|--|--|
|                                                                                  |                | United States       |  |  |
| MINOR ISSUES<br>Check notifications to resolve issues<br>and better performance. |                |                     |  |  |
| Information updated 3 minutes ago. Pull down to refresh                          |                |                     |  |  |
| ô Network Se                                                                     | ttings +       | - Add Devices       |  |  |
| Networks & Devices                                                               |                |                     |  |  |
| 1 WiFi<br>Networks                                                               | %<br>%         | 1 Wired<br>Networks |  |  |
|                                                                                  |                |                     |  |  |
| ∰ 4 Network<br>Devices                                                           | • 0 C<br>• 4 C |                     |  |  |
| Usage                                                                            |                |                     |  |  |
| 1 Clients<br>Connected                                                           | <≣ I<br>iclou  | Most used app<br>id |  |  |
| Performance                                                                      |                |                     |  |  |

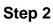

Select the hardware you would like to reboot.

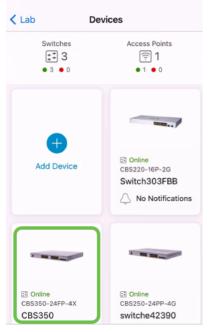

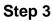

Click the Actions button.

| Contract Contract | CBS350                                                                                    | X Actions |  |  |  |
|----------------------------------------------------------------------------------------------------|-------------------------------------------------------------------------------------------|-----------|--|--|--|
| Ci                                                                                                    | isco Business Mobile                                                                      | 9         |  |  |  |
| • • • • • • • • • • • • • • • • • • •                                                                                                    |                                                                                           |           |  |  |  |
|                                                                                                    | <ul> <li>Online</li> <li>Switch</li> <li>CBS350-24FP-4X</li> <li>192.168.1.126</li> </ul> | More      |  |  |  |
| Updating information                                                                                                    |                                                                                           |           |  |  |  |
| 1 Notification                                                                                                    | 5                                                                                         | <u></u> 1 |  |  |  |
| Connections                                                                                                    |                                                                                           |           |  |  |  |
| 1 <sup>/28</sup>                                                                                                    | Connected Ports                                                                           | 0         |  |  |  |
| Power Usage                                                                                                    |                                                                                           |           |  |  |  |
| G Total Pow                                                                                                    | ver Allotted 370 Watts                                                                    | 0         |  |  |  |
| G Power Us                                                                                                    | ed 0 Watts                                                                                | 0         |  |  |  |

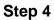

#### Click Reboot.

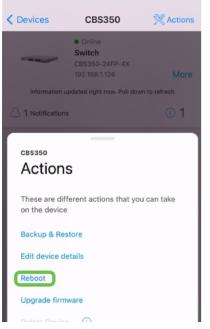

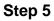

Click Confirm to start the reboot.

| 1 Decision       | 000050                                | 810 · ··· |
|------------------|---------------------------------------|-----------|
| ×                | Reboot                                |           |
| Reboot de        | vice                                  |           |
| Serial Number: F | OC2432L9DT                            |           |
| 3                |                                       | in en i d |
| 🔺 Warning        |                                       |           |
|                  | nd devices conn<br>o offline during t |           |
| Cancel           |                                       | Confirm   |

### Step 6

This reboot can take up to eight minutes.

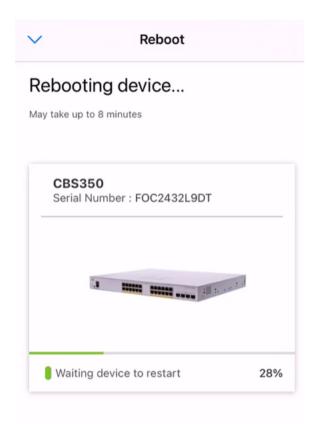

| 2 | 2        |   |
|---|----------|---|
|   | <u>ر</u> | / |

Rebooting device....Do not quit or minimize the app till it's done

#### Step 7

Once the reboot has been completed, you will receive a notification. Click Done.

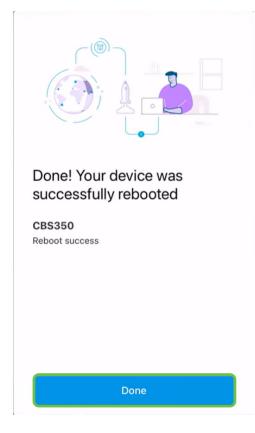

### Conclusion

It is as simple as that. Now you can move on with your day.

Looking for more articles on the Cisco Business Mobile application? Look no further! Click any of the tags below to be brought directly to that topic. Enjoy!

<u>Overview Day Zero Troubleshooting Device Management Help Page Upgrade Firmware Debug Logs</u>